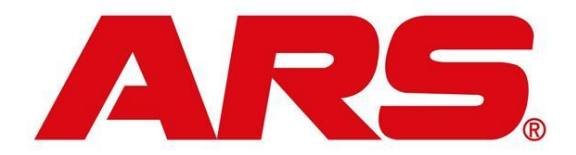

## **Correcting Layaway issues:**

## **Recalled and finished (cashed out) wrong layaway:**

Start by doing a return for all items from the layaway

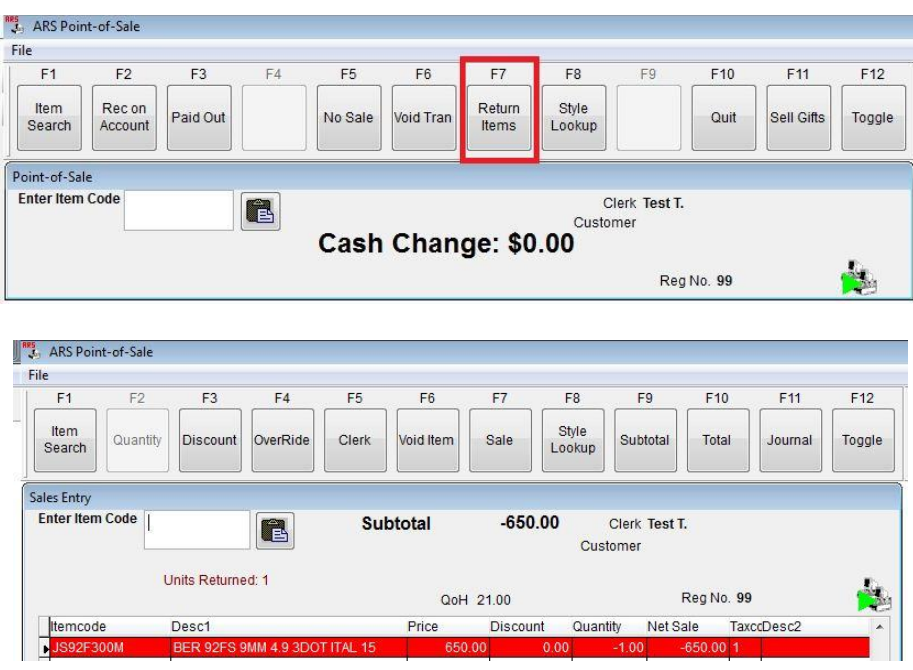

Select the tender that was used when the layaway was finalized

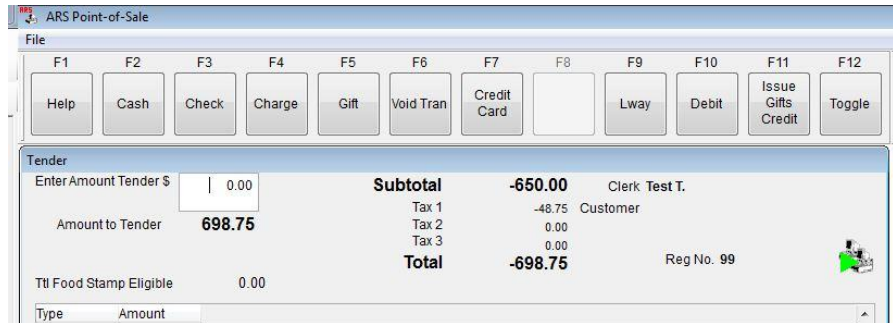

Recreate the layaway by ringing up the items

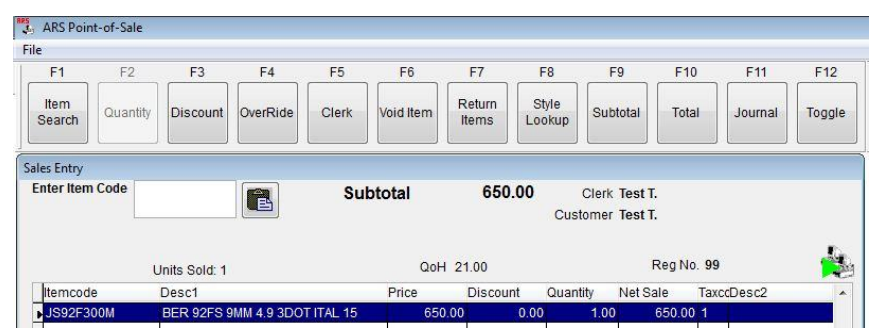

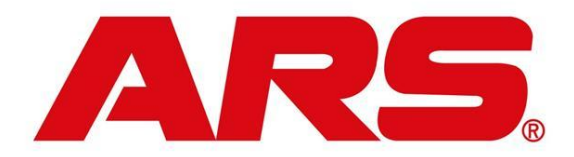

Select the same tender you used for the return to make the deposit

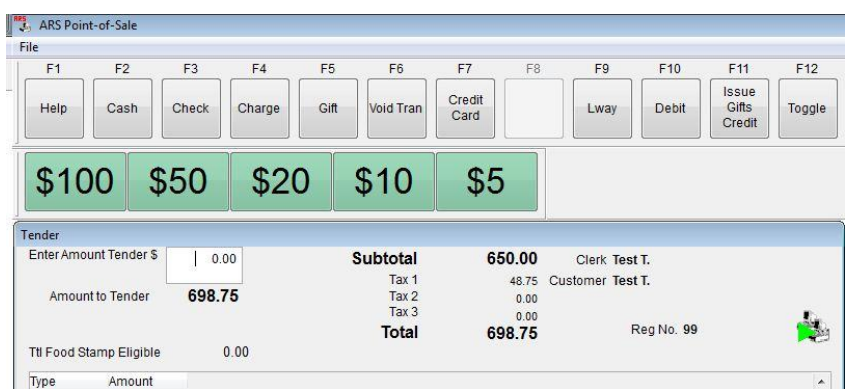

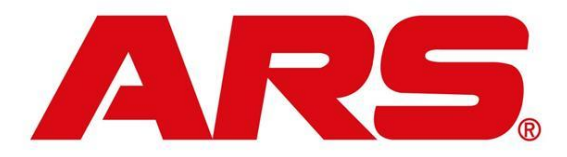

**Special Order corrections**:

## **Recalled and finished (cashed out) wrong special order:**

If the transaction was voided after the special order was finished the transactions in IMS  $\rightarrow$  History  $\rightarrow$  POS Transactions will look similar to this

If the transaction was not voided after the special order was finished you will only need to recreate the special order and start at step 6

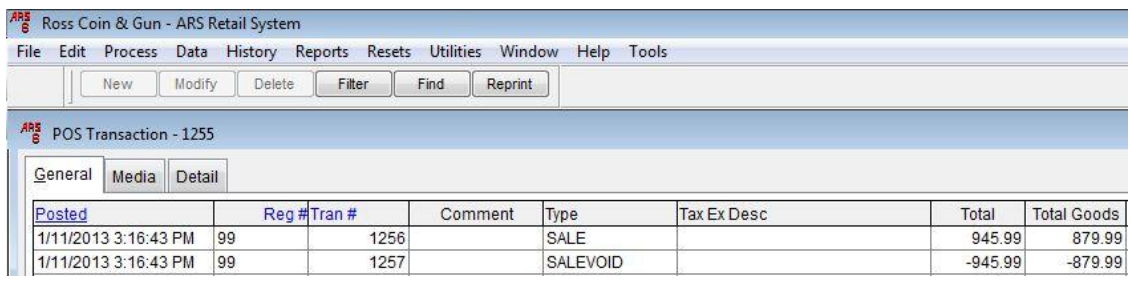

1. You will first need to do a negative payment to the special order AR account for the deposit amount in POS by going to Rec on Account

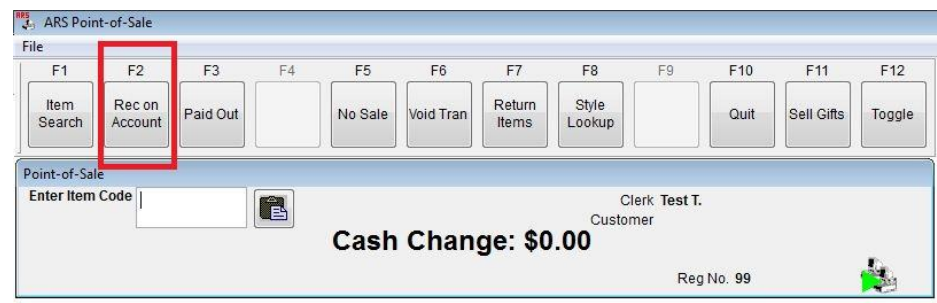

2. Then select Charge

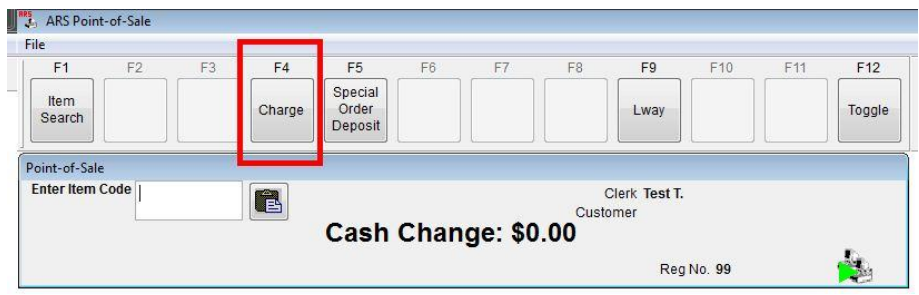

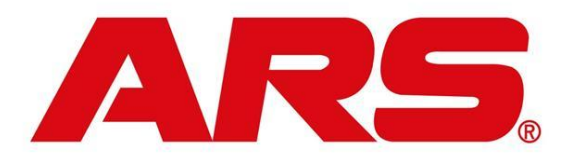

3. Enter the account number or select it from the list

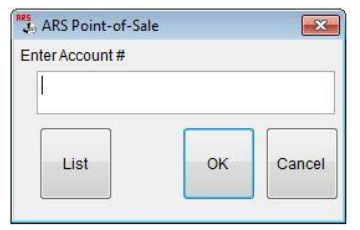

4. Enter the deposit amount then hit the minus key to make it a negative amount

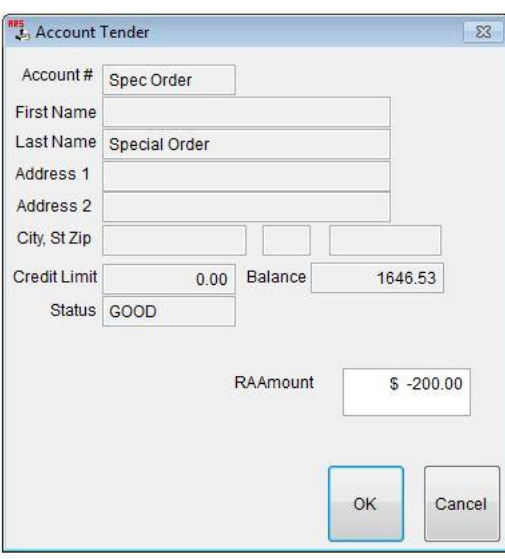

5. Select OK then select the tender that was used to finish the special order

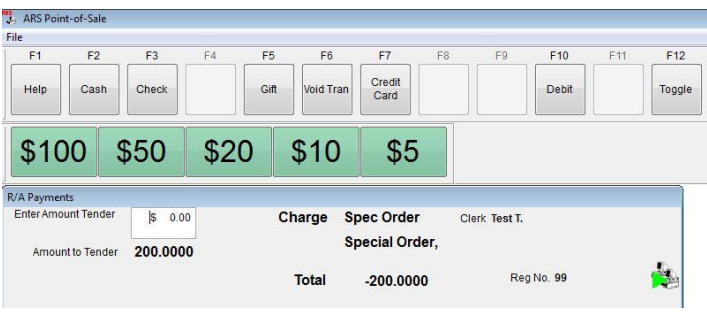

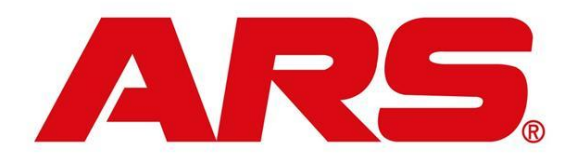

6. Then you will recreate the special order by selecting Rec on Account

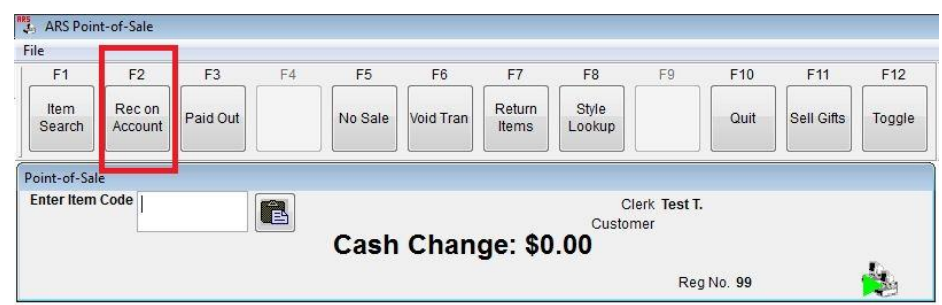

7. Select Special Order Deposit

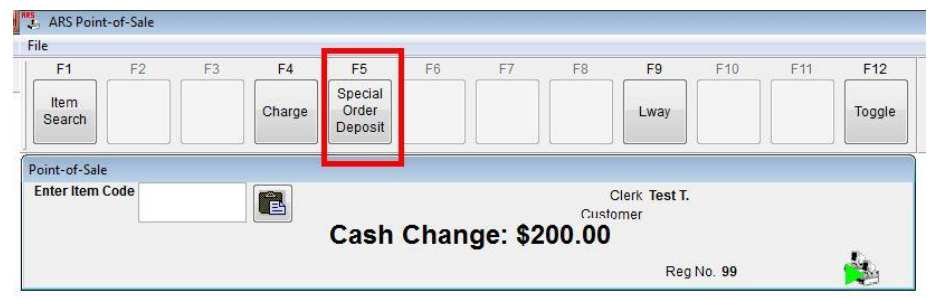

8. Enter a special order number or select OK to use the system generated one

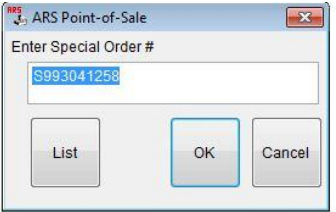

9. Enter the customers mail number or select it from the list

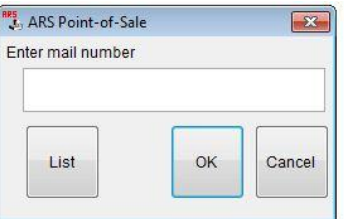

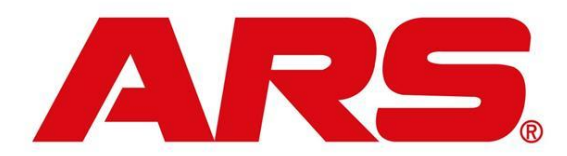

10.Fill in the RA Deposit amount and any notes for the special order

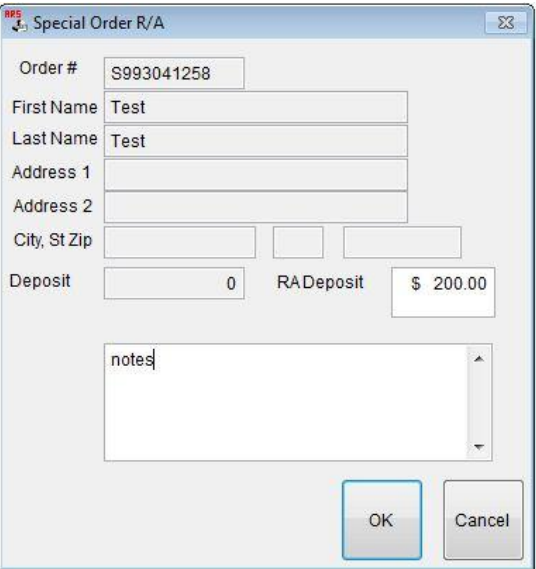

11.Then select your tender

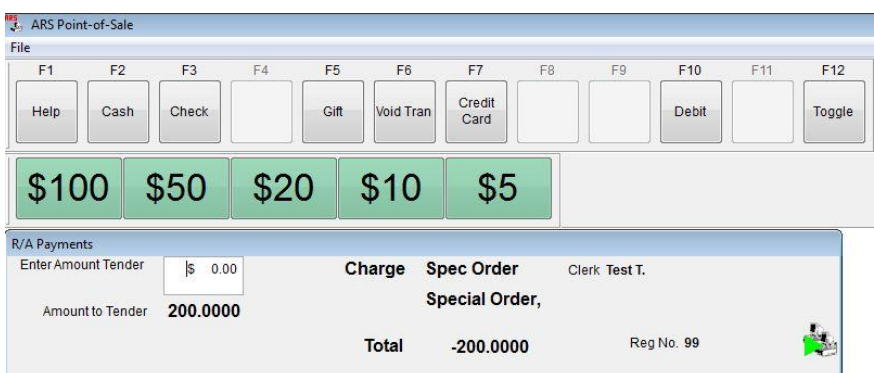

12.After recreating the special order at POS you can then add the items back onto the special order in  $IMS \rightarrow Process \rightarrow Sales Order \rightarrow Detail tab$  of the special order

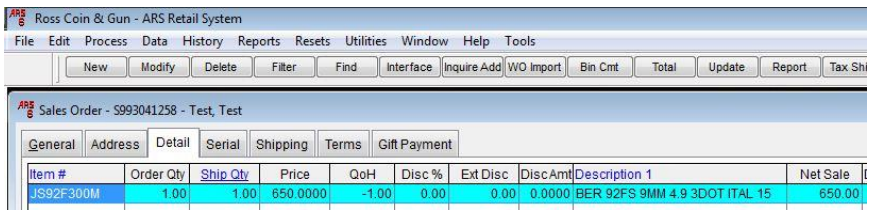

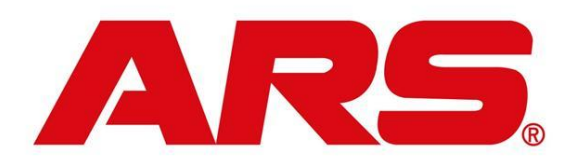